# **This product is a very small indented for small-scale automation or stand-alone applications suitable for a Cubloc**

#### ◆ **About the MSB Series**

The Cubloc core module, in semiconductor form, can be mounted to a PCB. This is advantageous, as users can integrate the Cubloc into a custom PCB design in a manner

However, to a user without PCB fabrication skills, a custom PCB design can be quite difficult. This user must also have the knowhow to implement the necessary Input and

- Program Memory : 200KB
- BASIC Data Memory: 6KB
- Ladder Logic Data Memory: 1KB
- EEPROM Memory : 4KB (Only Accessible in BASIC)
- DC24V Input s: 32 (Port Numbers  $0 \sim 31$ )
- NPN TR Outputs: 32 (Port Numbers  $32 \sim 63$ )
- RS232C Communication Port : 2
- High Speed Counter Inputs: 2
- LCD Connection Port : 1
- Real-Time Clock and Built-in Battery (Lifetime up to 10 years)
- Ability to connect to Comfile Technology's ModPort.
- Ambient temperature  $: -30$  to 75 °C
- Humidity : 10% to 90%

The MSB series was designed to make it easy for users to employ the Cubloc without having to have professional PCB fabrication technology and skills.

The MSB series can be installed in the field, have its input and output terminal blocks wired, and can be used just like existing PLCs.

### ◆ MSB User's Manual Composition

For BASIC programming, refer the Cubloc BASIC User's Manual. For Ladder Logic programming, refer to the Cubloc Ladder Logic User's Manual.

This manual only covers those elements unique to the MSB746T.

# ◆ **CUBLOC STUDIO**

To program the MSB series, CUBLOC STUDIO must be used. It can be downloaded from www.comfile.co.kr section for free.

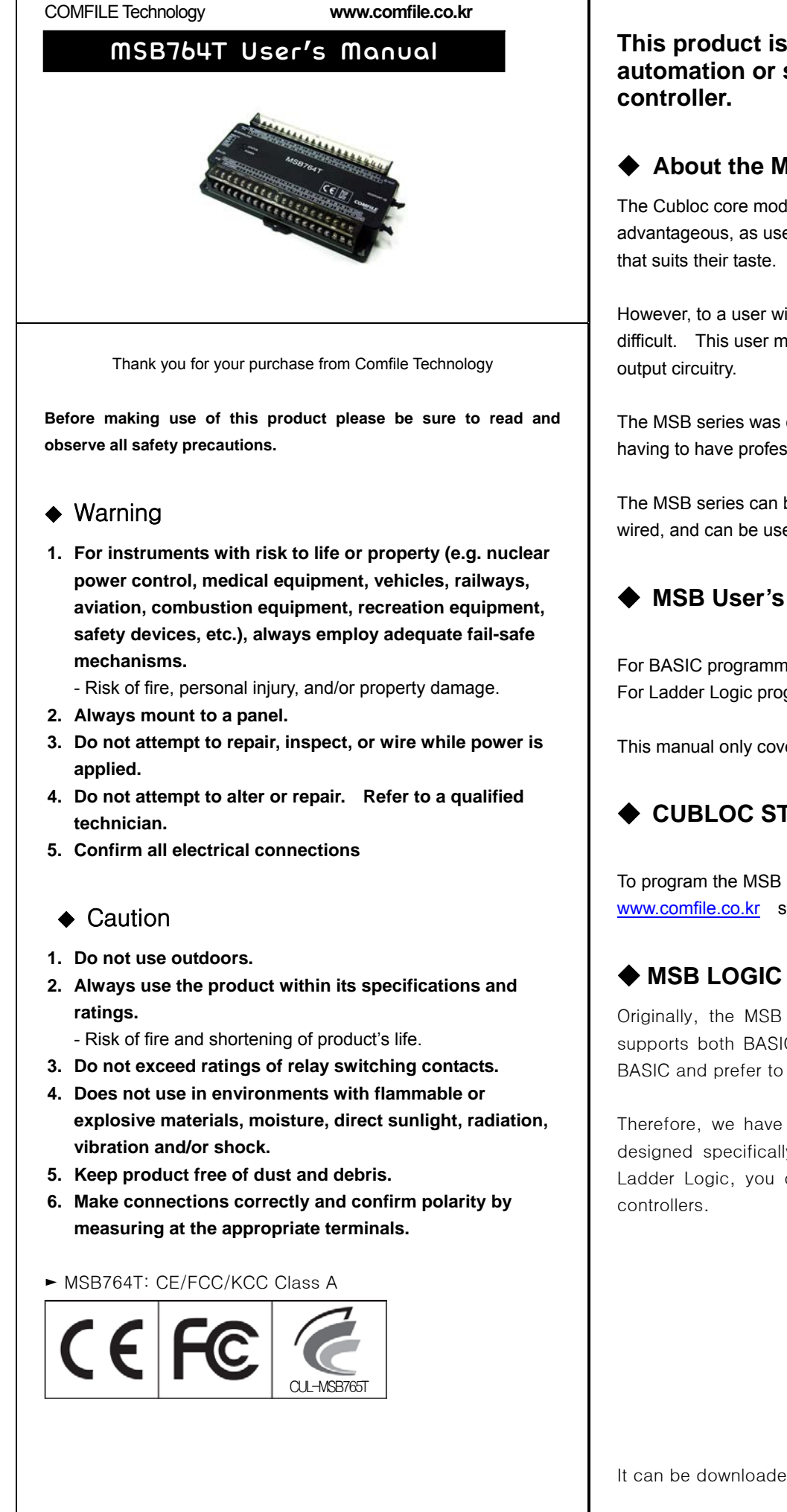

Originally, the MSB series could only be programmed with CUBLOC Studio, which supports both BASIC and Ladder Logic. However, some users are not familiar with BASIC and prefer to use Ladder Logic exclusively.

Therefore, we have created MSB LOGIC, a Ladder Logic development environment designed specifically for the MSB series. If you prefer to do your development in Ladder Logic, you can now use MSB LOGIC to program the MSB series industrial

 $\frac{1}{2} \sum_{i=1}^{n} \sum_{j=1}^{n} \frac{1}{n} \sum_{i=1}^{n} \frac{1}{n} \sum_{j=1}^{n} \frac{1}{n} \sum_{j=1}^{n} \frac{1}{n} \sum_{j=1}^{n} \frac{1}{n} \sum_{j=1}^{n} \frac{1}{n} \sum_{j=1}^{n} \frac{1}{n} \sum_{j=1}^{n} \frac{1}{n} \sum_{j=1}^{n} \frac{1}{n} \sum_{j=1}^{n} \frac{1}{n} \sum_{j=1}^{n} \frac{1}{n} \sum_{j=1}^{n} \frac{1}{n$ 

It can be downloaded from www.ComfileTech.com for free.

# ◆ **MSB7XX Specifications**

The MSB7XX series has a core module equivalent to the CB400.

A dedicated connection port has been prepared for connection to the Comfile Technology's ModPort providing the ability to add more I/O and other missing features.

### ◆ **MSB Usage Declaration**

Insert the following at the very beginning of your source code.

#include "MSB7XX"

### ◆ **MSB Usage Advice**

1. The Cubloc is used as the MSB's core processor. The Cubloc's execution is interpreted and therefore suffers an execution speed penalty. Tens of microseconds are required for each instruction. For a high-performance, modular, C-programmable controller, please consider Comfile

2. Please be careful when using interrupts. Interrupts service routines should execute to completion in as little time as possible to avoid negatively impacting the operation of the system.

- Technology's Moacon.
- Please use interrupts sparingly.
- and expected results. For example, 4.0 may appear as 3.99999.

3. Due to the nature of floating point numbers, you may notice a slight variation between actual

Please do not directly analyze incoming RS-232 data. Please use Modbus. Directly analyzing the incoming data can be time consuming if one is not familiar with the format of the data.

#### ◆ **BASIC I/O Map**

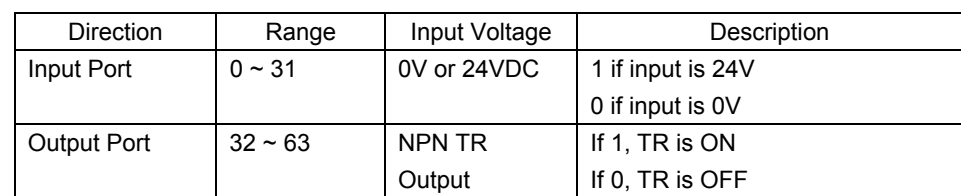

#### Example)

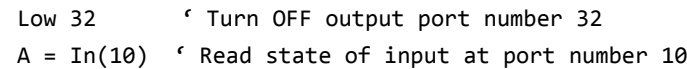

#### ◆ Ladder Logic Memory Map

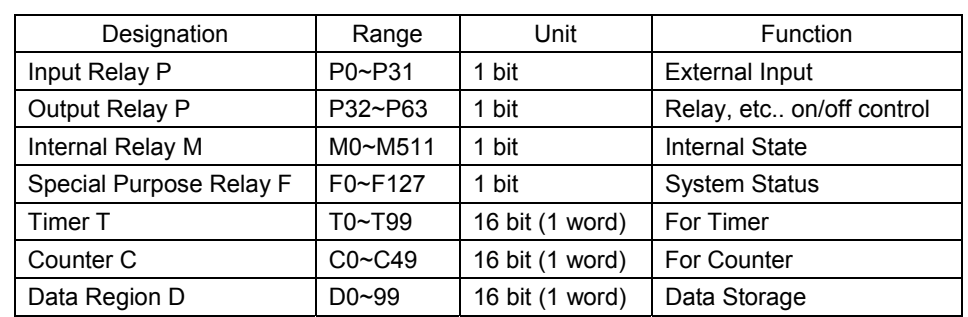

By default, all IO is controlled by BASIC at power on. Ladder Logic must be given permission to use it using the UsePin command.

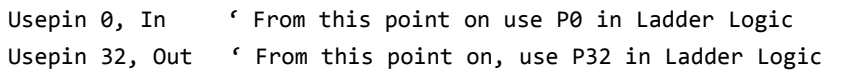

Set Ladder On ' Place all UsePin commands before enabling Ladder

From now on, in Ladder Logic, P0 is to be used as an input and P32 is to be used as an output.

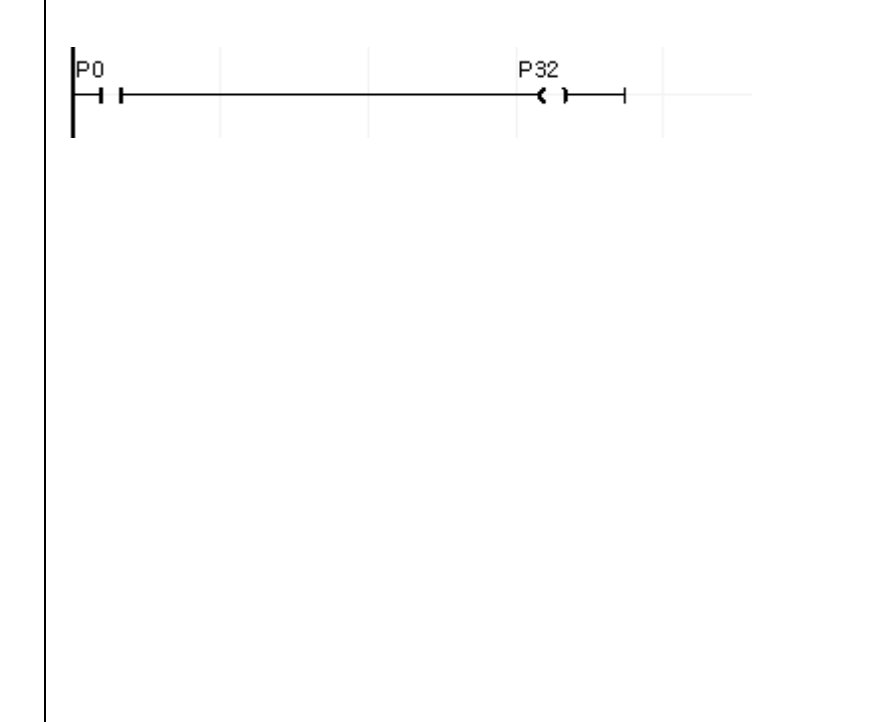

◆ I/O **Wiring**

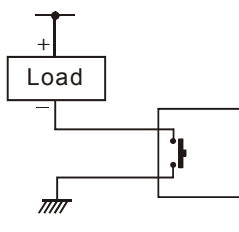

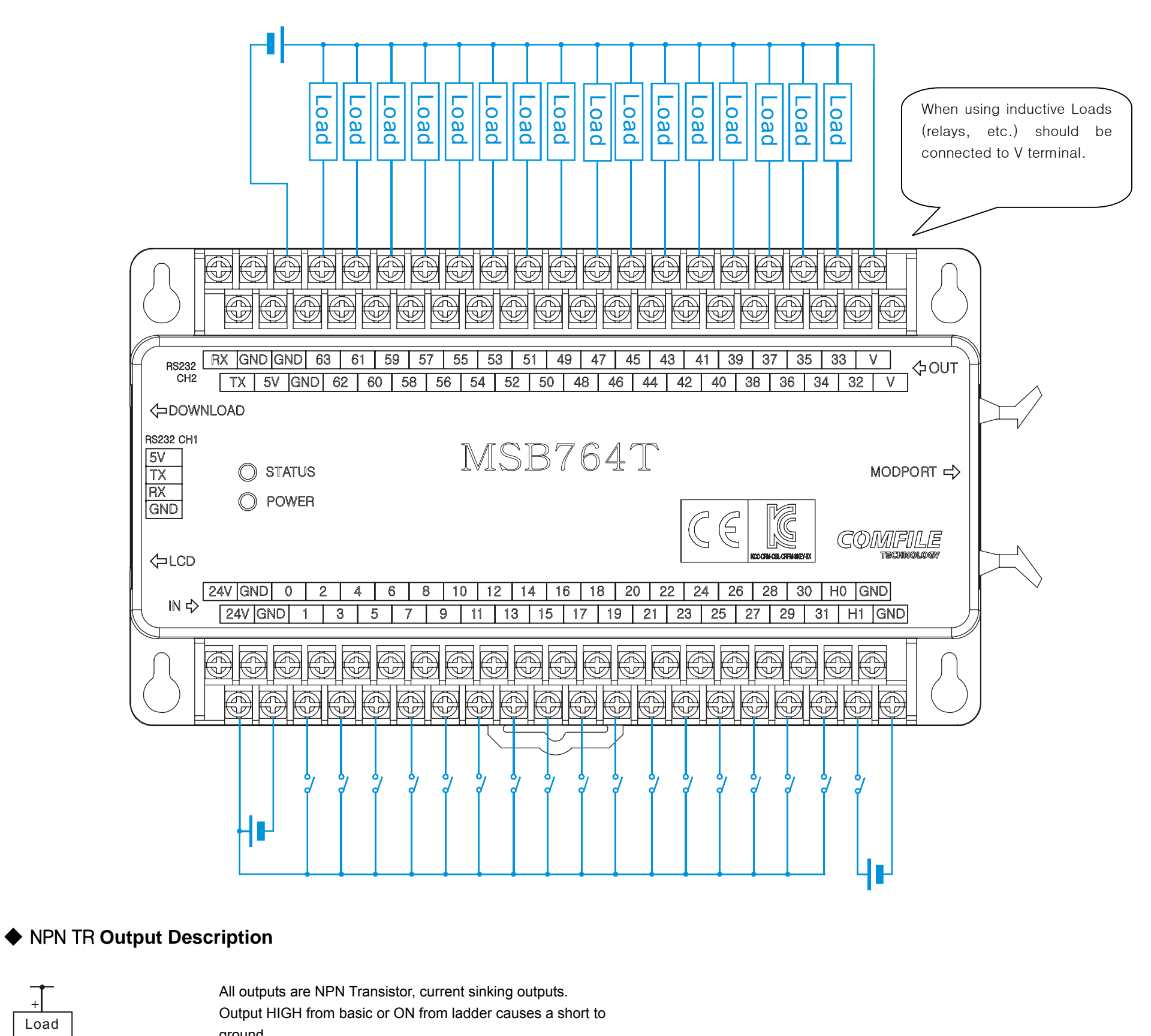

ground. The opposite site of the load must be connected to positive power source.

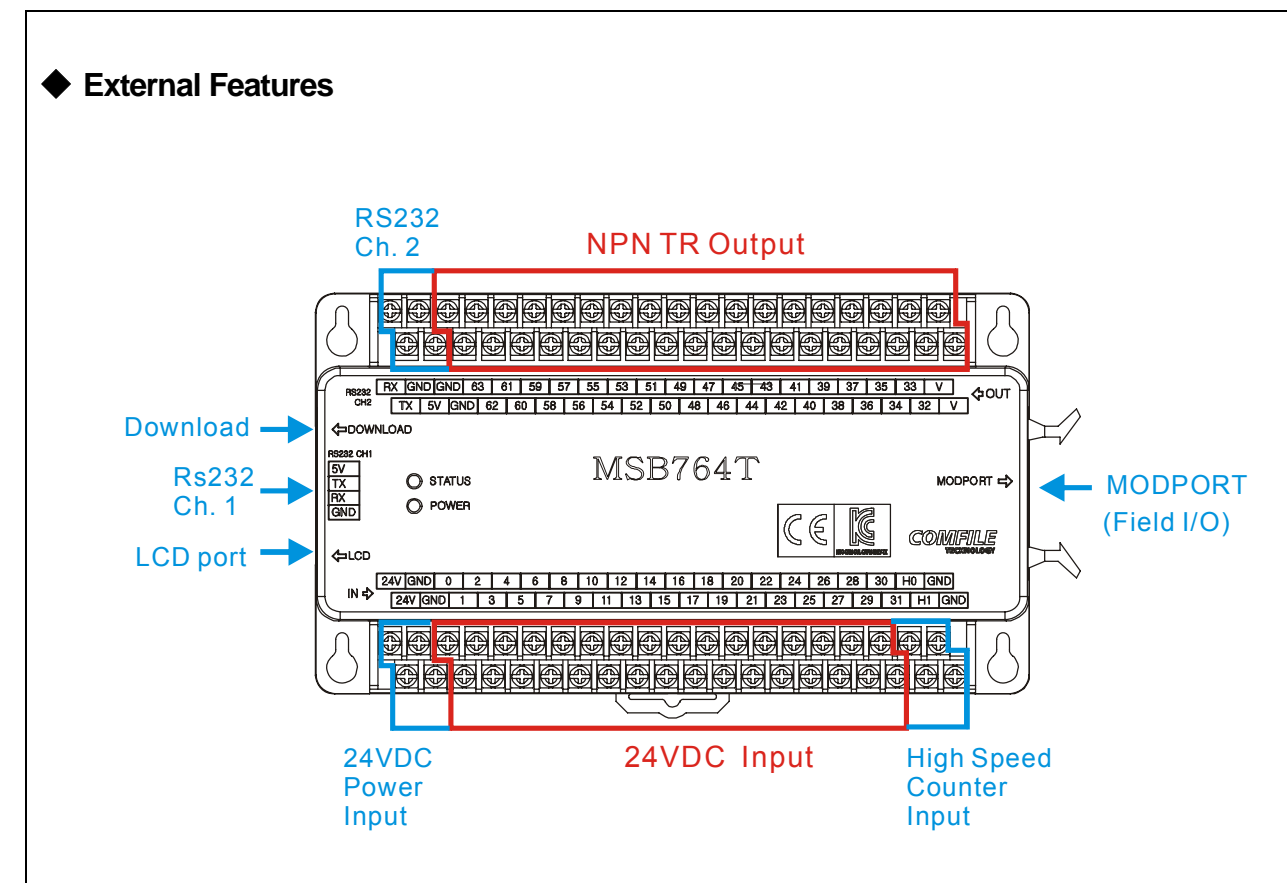

If Comfile Technology's CLCD module is connected to the LCD port, CLCD related commands (CLS, CLCDOut, etc...) can be used (refer to www.comfile.co.kr).

#### ◆ **Digitial I/O Specifications**

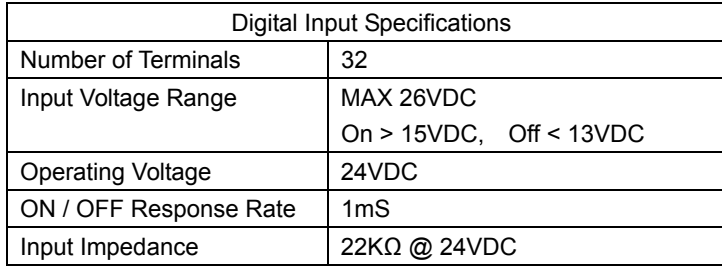

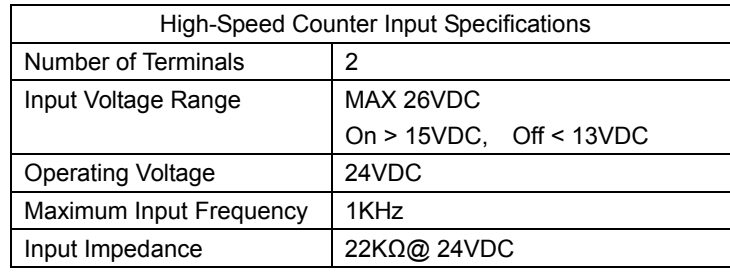

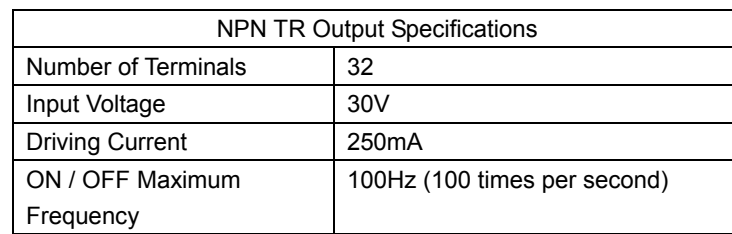

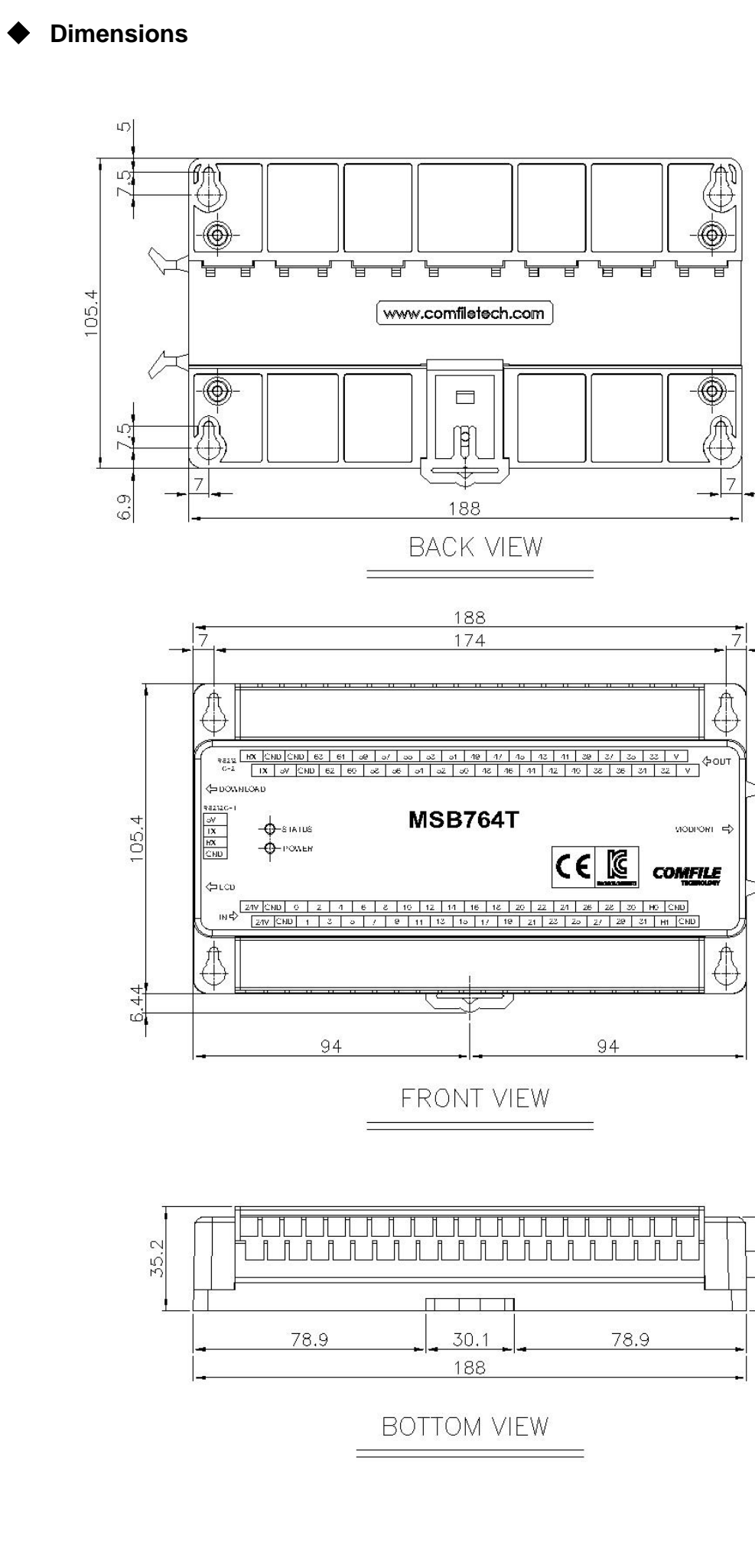

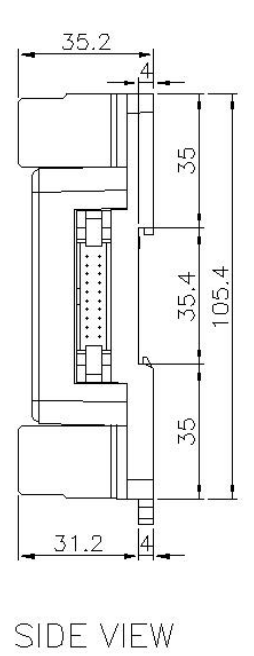

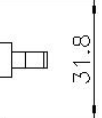

### ◆ **MODPORT Expansion**

To expand the I/O capabilities and features (analog input/output, temperature input, etc…) Comfile Technology's ModPort can be added.

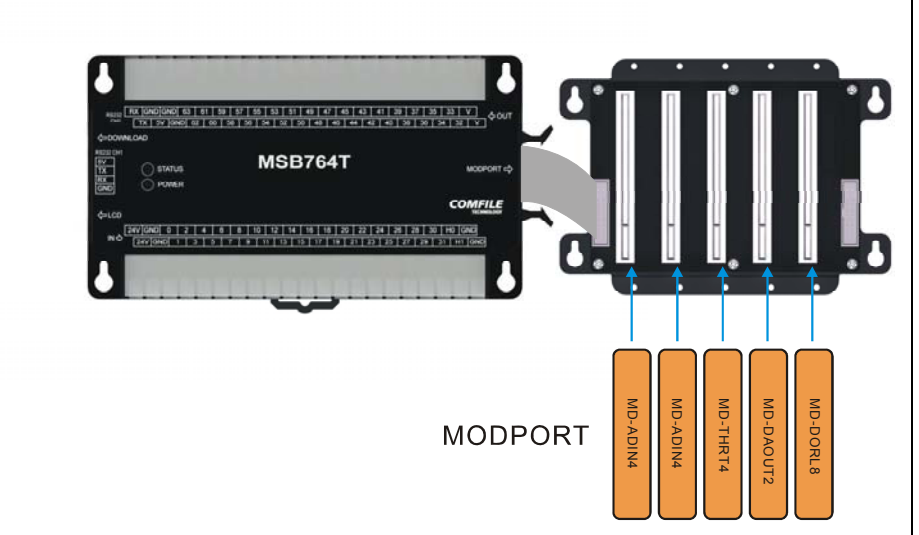

What is the ModPort? It is a Modbus field I/O controller with modular features including digital I/O, analog I/O, temperature input, and a variety of other modules.

The MSB764T can be connected to the ModPort's 5-slot board a shown in the figure above. The ModPort header module is not needed.

ID : The ID of the ModPort module to use. Relay : Relay channel to use  $(0 \sim 7)$  $OnOff: 0 = OFF, 1 = ON$ 

The ModPort can be controlled using a set of dedicated commands. The Modport can only be controlled using BASIC; Ladder Logic control is not supported.

> Each module can have a different ID set using the rotary switch on the face of the module. This provides the ability to have as many as 10 modules of the same type  $(0 \sim 9)$  installed simultaneously.

 ID : The ID of the ModPort module to use. Channel: Output channel to use  $(0 \sim 7)$  $OnOff : 0 = OFF, 1 = ON$ 

This manual will describe the different ModPort commands. For instructions on how to wire the ModPort's inputs and outputs, please see the ModPort manual.

ID : The ID of the ModPort module to use. Channel: Output channel to use  $(0 \sim 7)$  $OnOff: 0 = OFF, 1 = ON$ 

By daisy-chaining as many as four 5-slot boards together, the system can be expanded to maximum of 20 ModPort modules.

# ◆ **MODPORT Commands**

ID : The ID of the ModPort module to use. Channel: Input channel to use  $(0 \sim 7)$ 

#### **MD-DORL8 (8-Channel Relay Output)**

Function for 8-Channel digital input module. Results are stored in an integer variable.  $12V \sim 24V$  results in a 1, otherwise 0

**MPRelay ID, Relay, OnOff**

ID : The ID of the ModPort module to use. Channel: Channel to use  $(0 \sim 3)$ 

Example) MPRelay 1, 3, <sup>1</sup> ' Turn module 1's relay <sup>3</sup> ON.

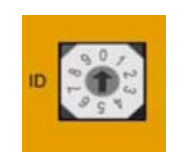

### **MD-DOSO8 (8-Channel DC Source Output Module)**

#### **MPSource ID, Channel, OnOff**

ID : The ID of the ModPort module to use. Channel: Channel to use  $(0 \sim 3)$ 

Function for 8-channel FET digital output module.

#### **MD-DOSI8 (8-Channel DC Sink Output Module)**

#### **MPSink ID, Channel, OnOff**

ID : The ID of the ModPort module to use. Channel: Channel to use  $(0 \sim 3)$ 

Function for the high-resolution 4-channel analog-to-digital input module. If input is between 1V and 5V, a value between 0 and 100,000 is returned (16.6 bit resolution). If an error occurs, one of the following values may be returned: 199999 – Module could not be found 555555 – Input is greater than +5V  $-111111 -$  Input is below 1V.

Function for 8-Channel FET digital output module.

### **MD-DIDC8 (DC**입력 **8**점**)**

#### **IntegerVariable <sup>=</sup> MPIn (ID, Channel)**

# **MD-THRT4 (4-Channel Thermistor (RTD) Input)**

#### **IntegerVariable <sup>=</sup> MPThIn (ID, Channel)**

#### Function for the 4-channel temperature input module. The return value is the temperature in °C multiplied by 10. In other words if the module returns the value 254, the actual temperature is 24.5 °C. If an error occurs, the following values may be returned.

9999 – Module could not be found 5555 – Value exceeds valid maximum ‐1111 – Value is below valid minimum.

If the return value is negative, the value's most-significant bit will be a 1. Note that this is not 2's complement. For information on wiring the module, please see the ModPort manual.

### **MD-ADIN4 (4-Channel AD Input Module)**

#### **IntegerVariable <sup>=</sup> MPADIn ( ID, Channel)**

Function for the 4-channel analog-to-digital input module. If input is between 1V and 5V, a value between 0 and 10,000 is returned (13.3 bit resolution). If an error occurs, one of the following values may be returned: 19999 – Module could not be found  $55555 -$  Input is greater than  $+5V$ -11111 – Input is below 1V.

### **MD-HADIN4 (High-Resolution 4-Channel AD Input Moduel)**

### **IntegerVariable <sup>=</sup> MPHADIn (ID, Channel)**

### **MD-DAOUT2 (2-Channel DA Voltage Output Module)**

#### **MPDAOutV ( ID, Channel, OutputValue)**

ID : The ID of the ModPort module to use. Channel: Channel to use  $(0 \sim 1)$ OutputValue: Integer Value (0~60000)

Function for 2-Channel digital-to-analog voltage output module. Change voltage to desired value.

# MD-DAOUT2B (**2-Channel DA Current Output Module**)

### **MPDAOutA ( ID, Channel, OutputValue)**

ID : The ID of the ModPort module to use. Channel: Channel to use  $(0 \sim 1)$ OutputValue: Integer Value (0~60000)

Function for 2-Channel digital-to-analog current output module. Change current to desired value.

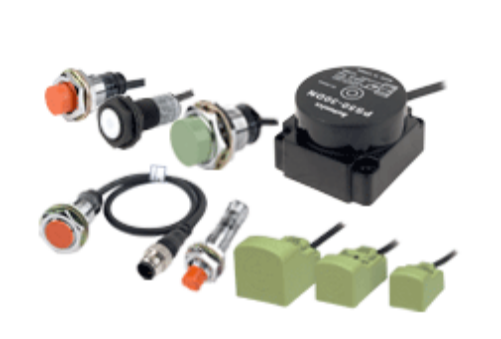

### ◆ **Interfacing to Proximity Sensors**

Proximity sensors can be used to detect the existence, movement, and displacement of objects without any physical contact with the object. They are used quite often in the field of automation.

# DC 2-Wire Model

Sensor output connected in reverse

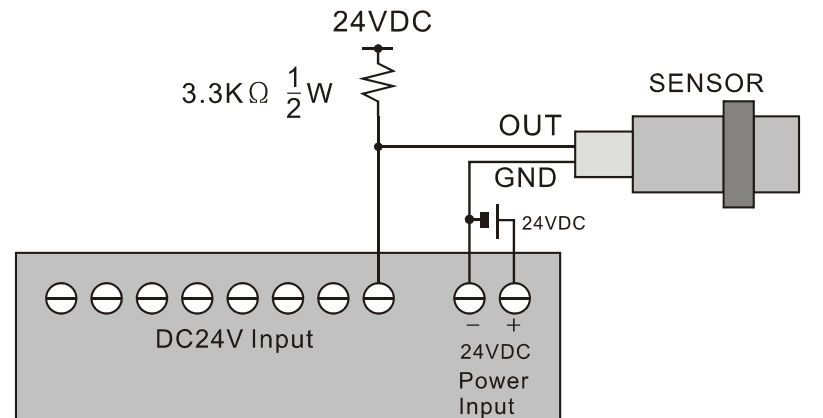

# DC 3-Wire Model (PNP type)

Sensor output connected in reverse

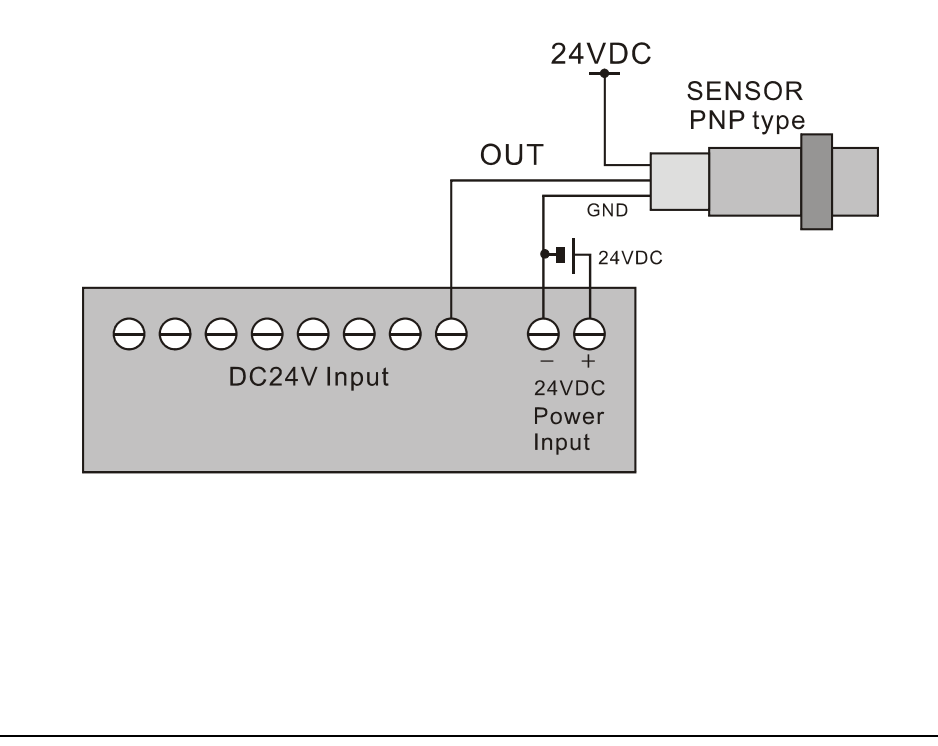

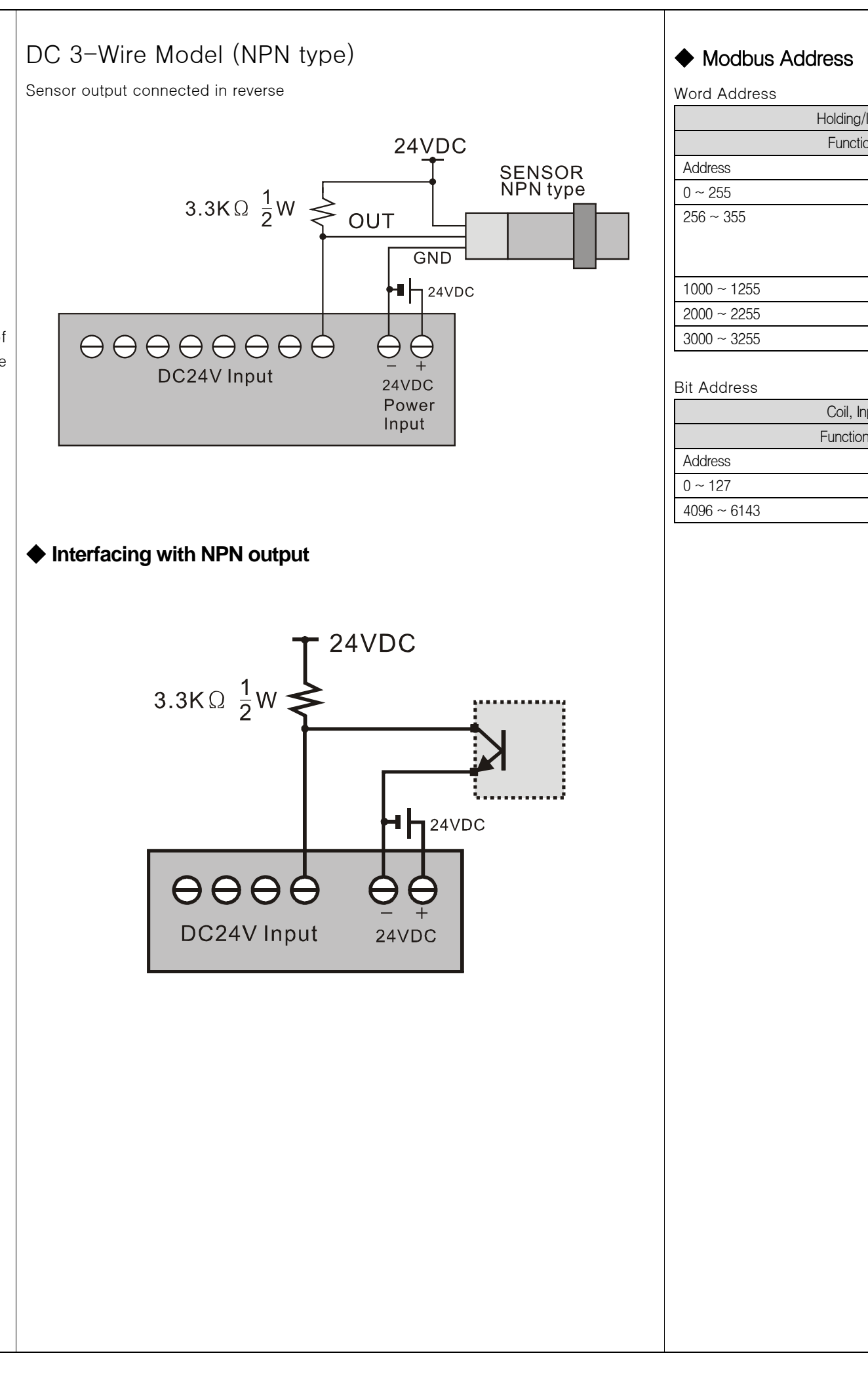

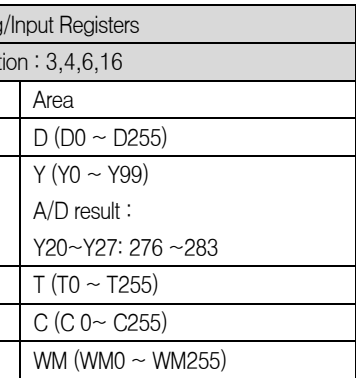

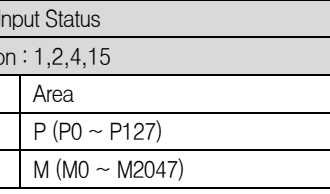